## 最もシンプルな合成写真

2つの写真を合成する最もシンプルな手順のご紹介です。

- ① 合成したいと思う写真を2つ上下に並べて置きます。 上下に並べるためには2つ目の写真を開くときに<レイヤ ーとして開く>という方法を使います。
- ② 四角または楕円の形で切り抜く範囲を作ります。
- ③ その範囲を Delete キーで実行すると切り抜かれたとこ ろに下側の写真が見えるようになり、2つの合成写真がで きます。

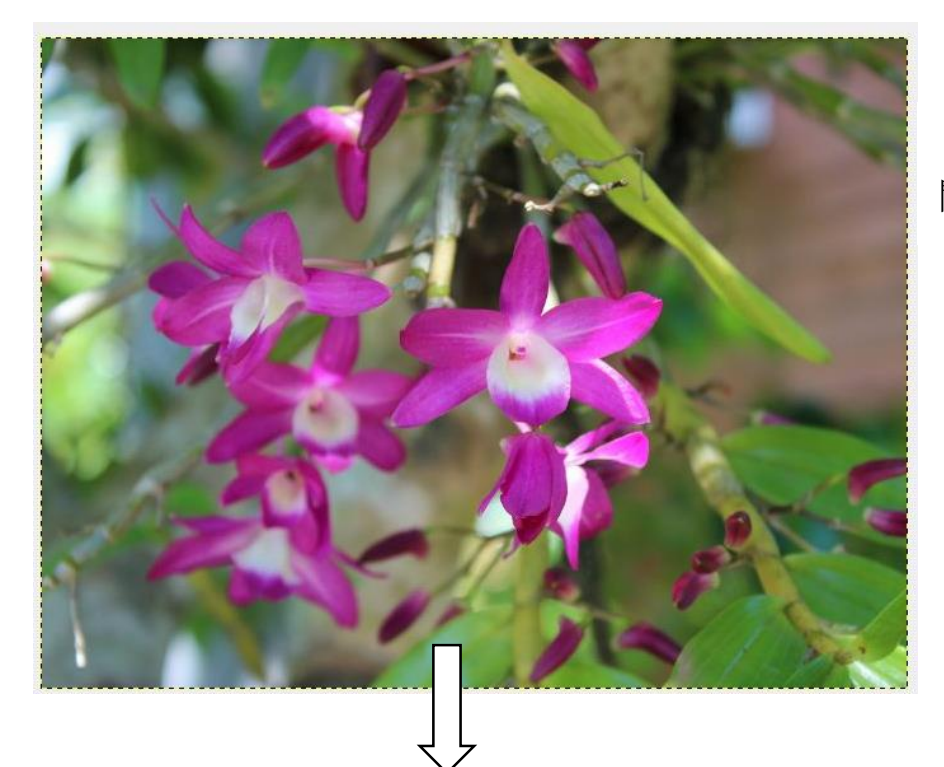

まず、適当な写真を 開いて下さい。

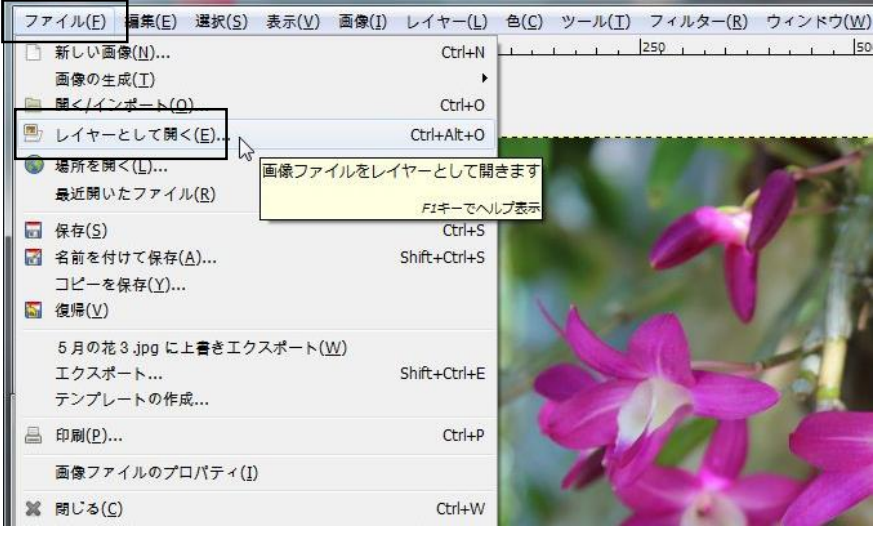

次に、2つ目の写真を開 くのですが、レイヤーとし て開くようにします。

メニューの「ファイル」→ 「レイヤーとして開く」の順 にたどってクリック。